## 定額減税(月次減税額)の計算方法

『PCA 給与シリーズ』で月次減税額を計算する方法をご案内いたします。 『PCA 給与シリーズ』では、「社員情報の登録」の内容をもとに、定額減税の制度上の基準日在職者・同 一生計配偶者・扶養親族を判定して、月次減税額を計算します。

最初の月次減税事務を行う際は、バックアップを実行のうえ、以下の操作を行ってください。

① 「社員」-「社員登録」-「社員情報の登録」を起動し、社員を選択します。

② [就労・所属]タブにて、[入社日]が正しく入力されているかを確認します。 退職者の場合は[退職日]も確認します。(※1)

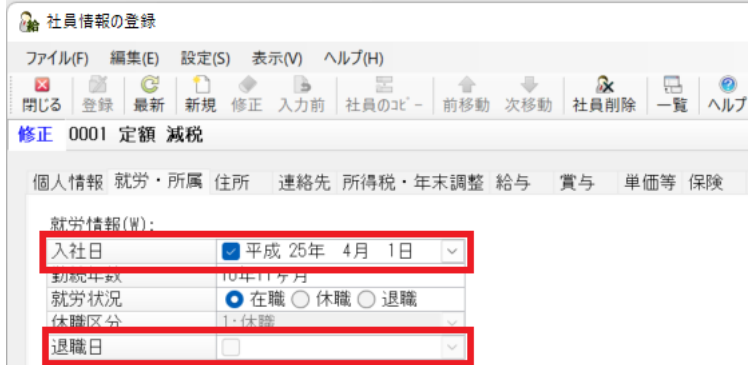

③ [所得税・年末調整]-[所得税・扶養の数等]タブにて、[税区分]を確認します。

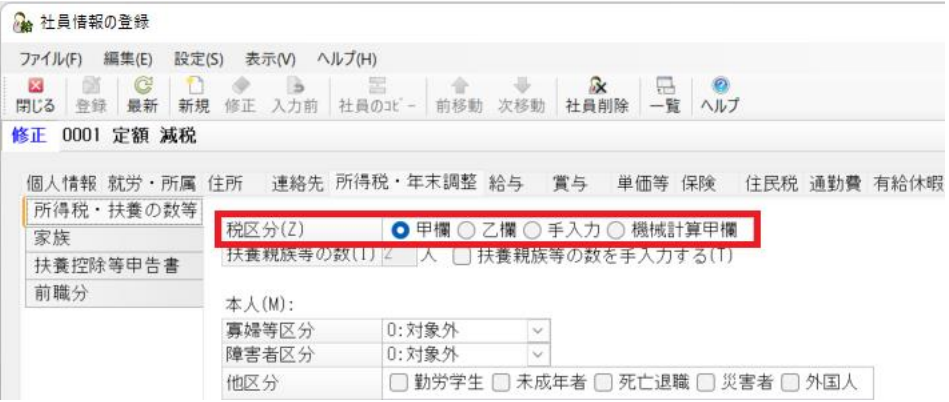

4 [所得税·年末調整] - [家族] タブにて、配偶者や扶養親族の有無を確認します。

⑤ 配偶者がいる場合は、[配偶者区分][源泉控除対象配偶者][非居住者である親族]を確認します。 (※2)

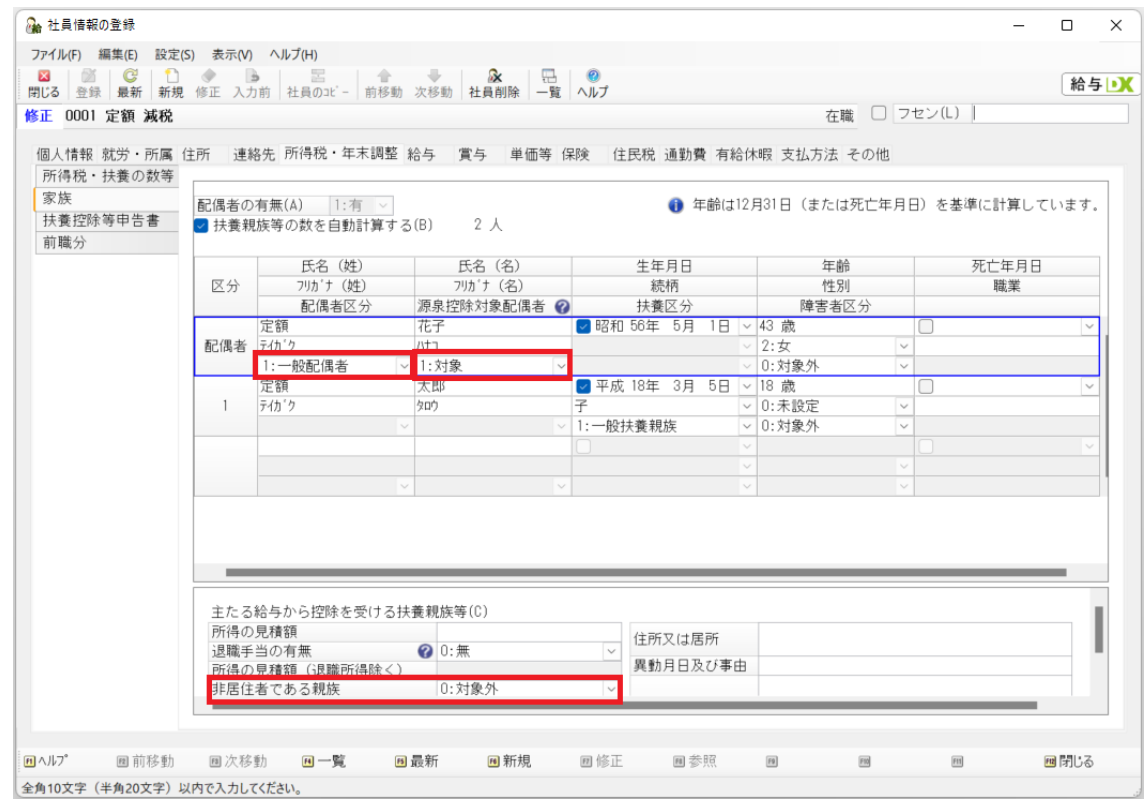

⑥ 扶養親族がいる場合は、[扶養区分][非居住者である親族](または[控除対象外国外扶養親族]) を確認します。(※3)

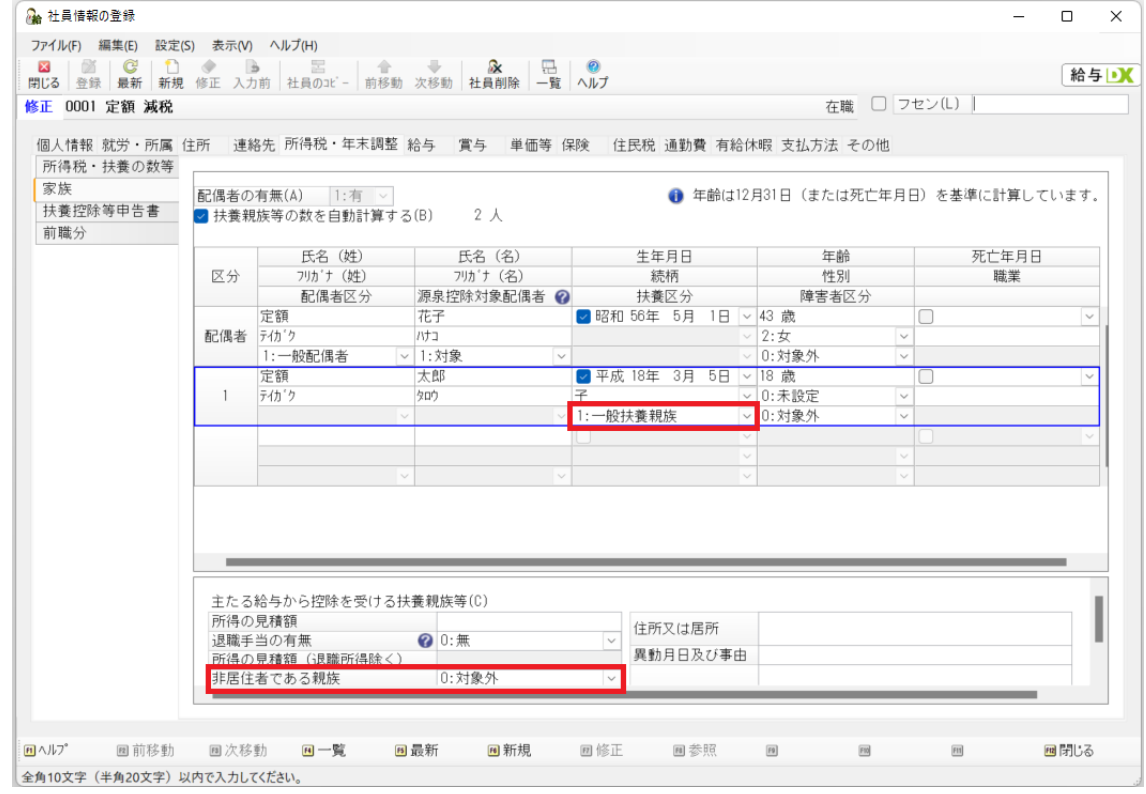

「社員情報の登録」を終了後、「社員」-「定額減税」を起動します。

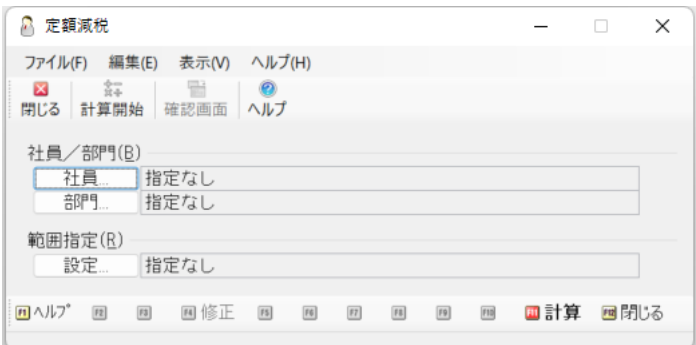

[計算開始]をクリックし、確認メッセージに対して[はい]を選択します。

計算終了後もメッセージが出ますので、確認のうえで[OK]をクリックします。

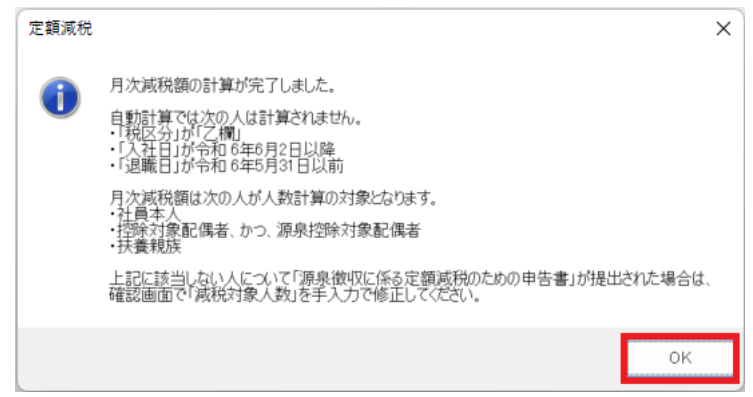

 計算結果を確認する際は、「社員」-「定額減税」の[確認画面]をクリックします。 「源泉徴収に係る定額減税のための申告書」の提出を受けた場合等は、必要に応じて確認画面の [減税対 象人数]を手修正して登録します。

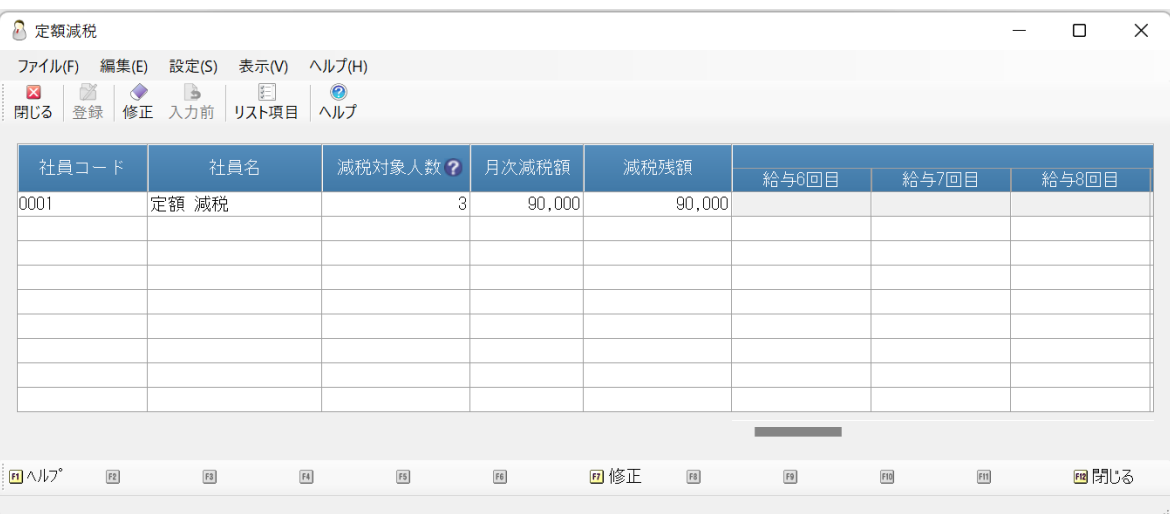

※1 [入社日]が[2024年6月2日以降]の社員、[退職日]が[2024年5月31日以前]の社員、 [税区分]が[乙欄]の社員は、いずれも基準日在職者に当たらないため、「定額減税」処理で月次減税 額が計算されません。

※2 以下の表の条件をすべて満たしている配偶者が、「定額減税」処理で人数計算の対象になります。

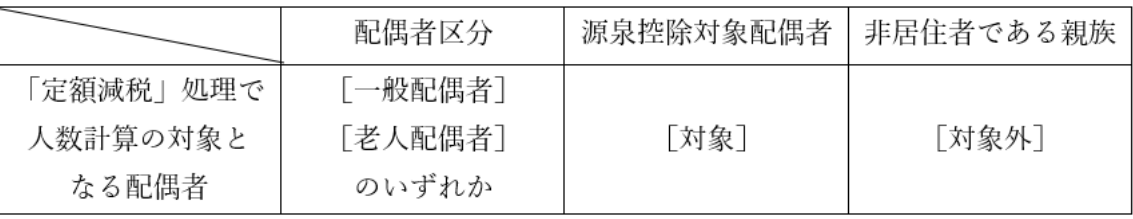

※3 以下の表の条件をすべて満たしている扶養親族が、「定額減税」処理で人数計算の対象になります。

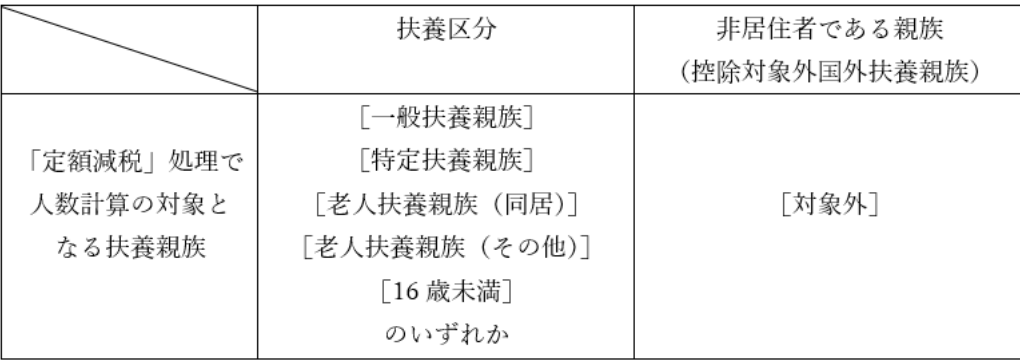